## **ИНСТРУКЦИЯ ПО СБОРКЕ ZYC0057**

Общий обзор деталей из чего состоит набор

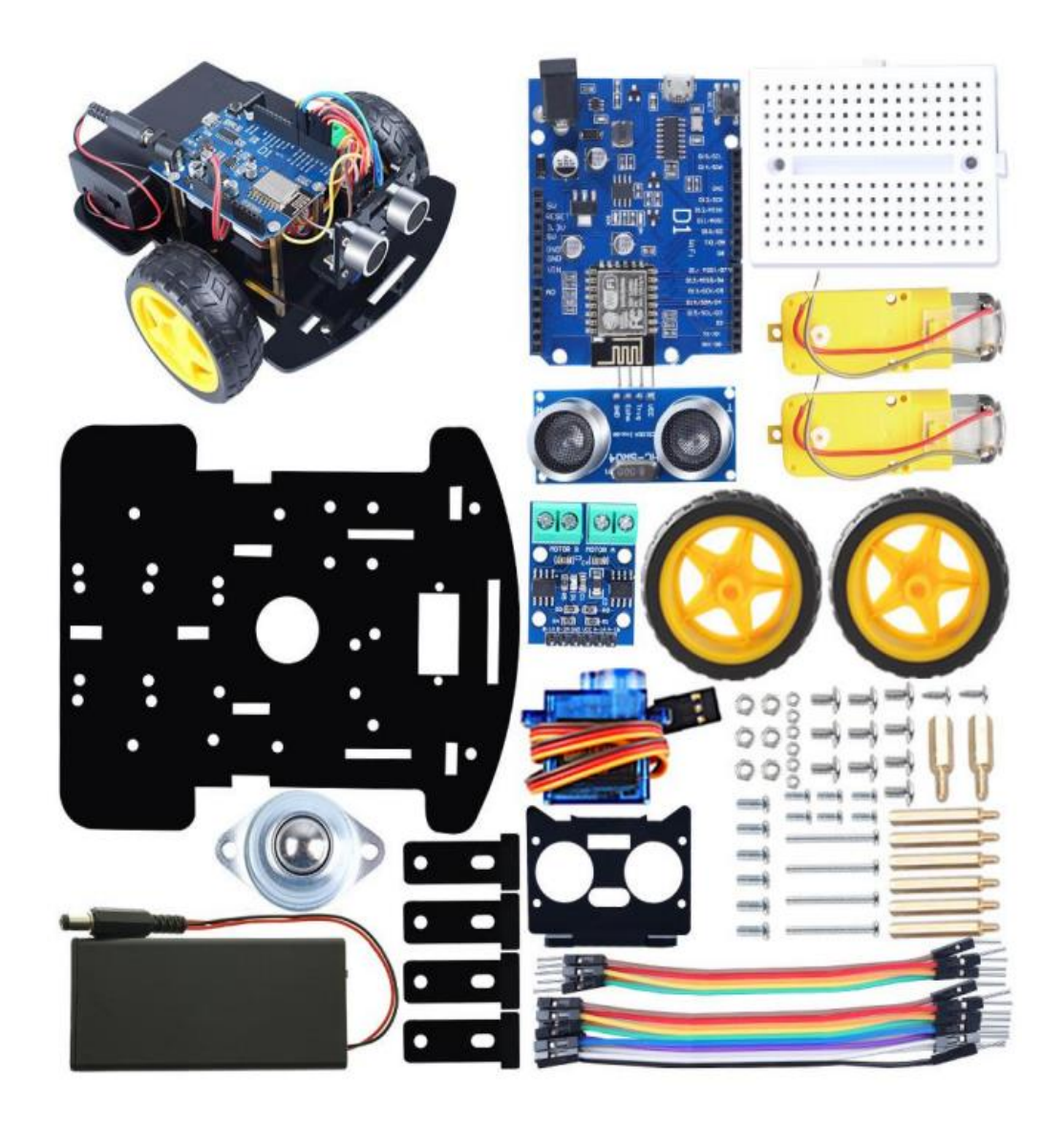

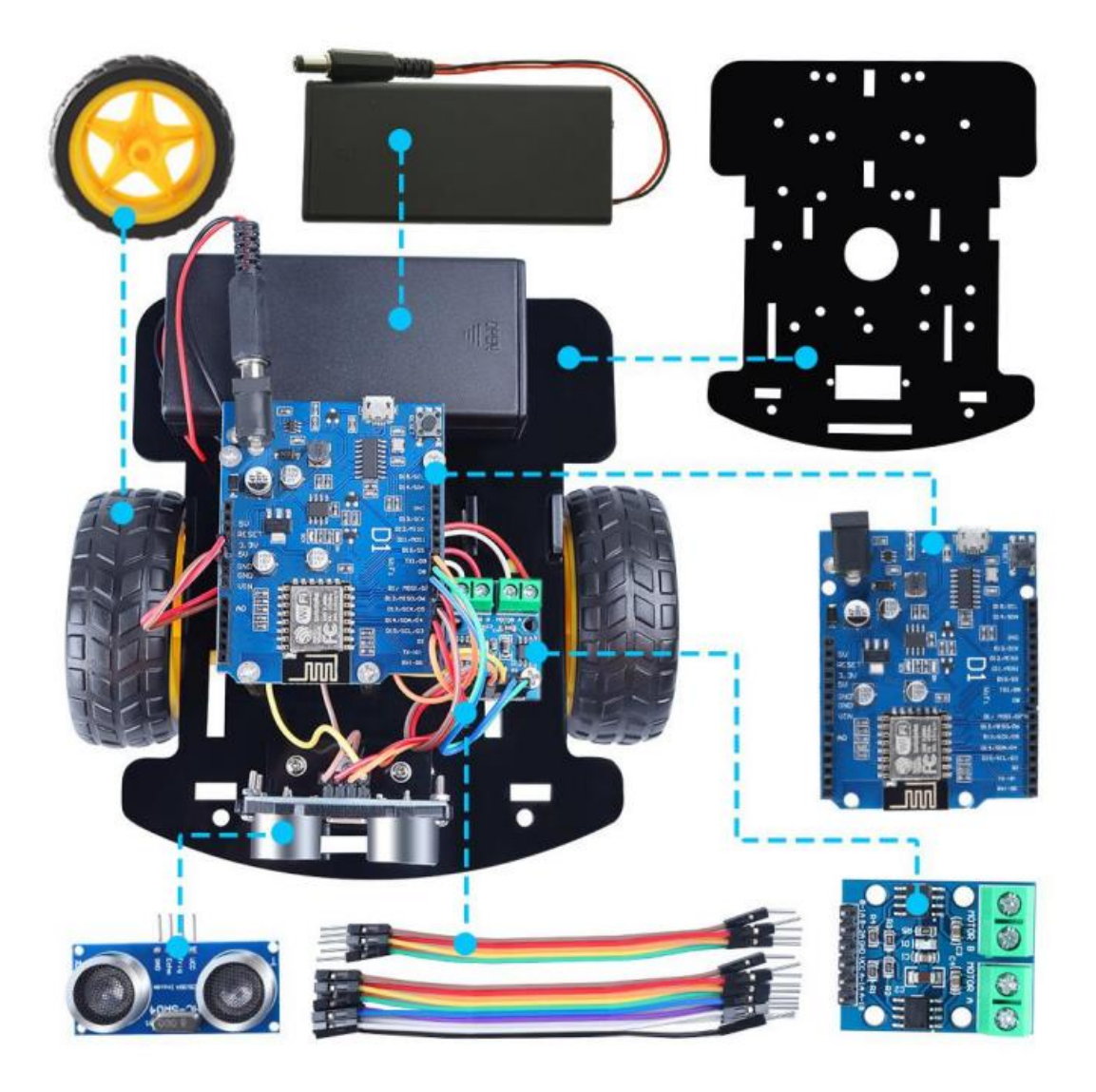

1. Определите направление движения., где правая и где левая части как показано на рисунке:

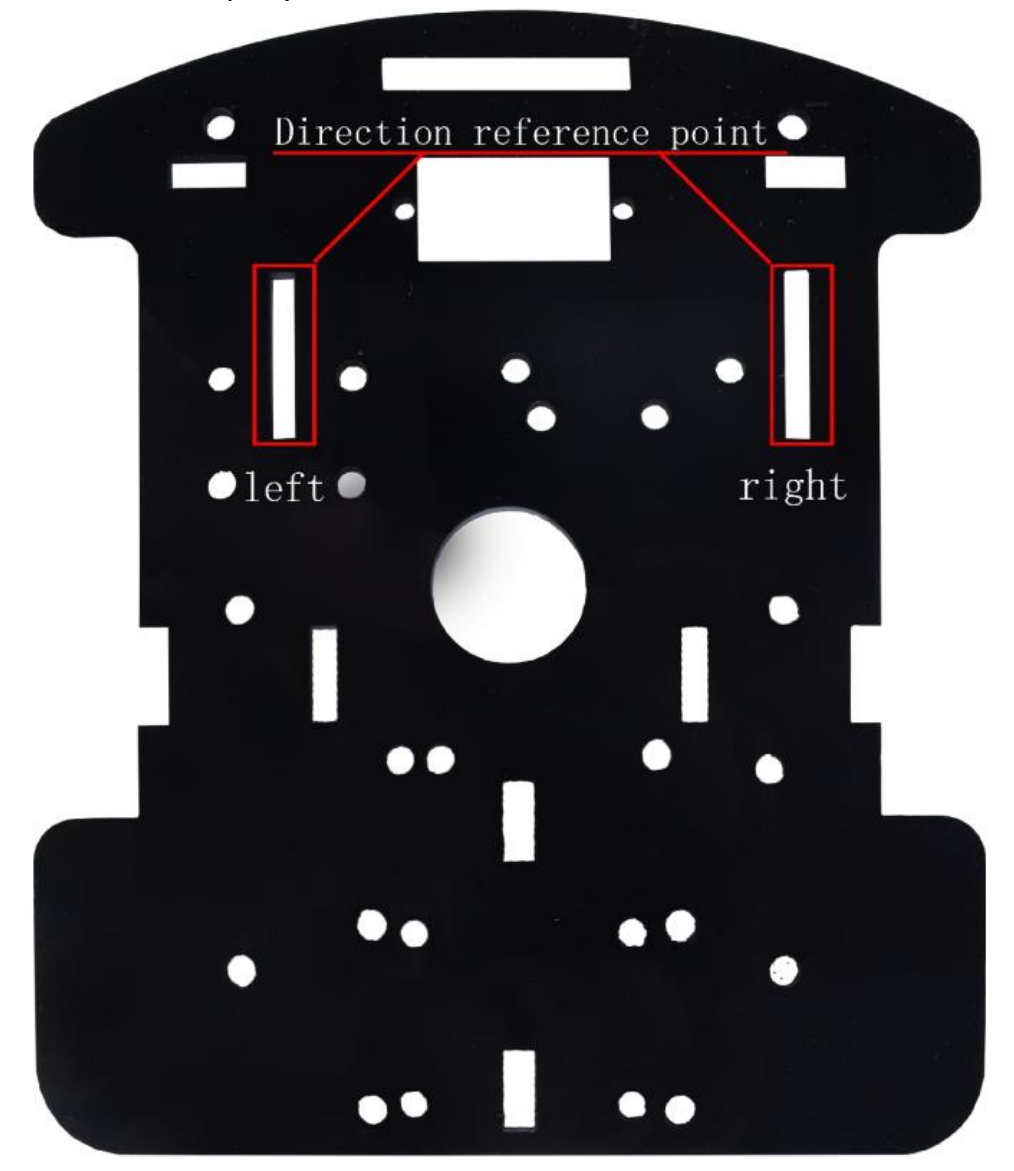

2. Установите четыре медных крепления в отверстия как показано на рисунке ниже (отверстия обведены красными кружками)., данные держатели предназначены для крепления материнской платы ESP 8266 D1:

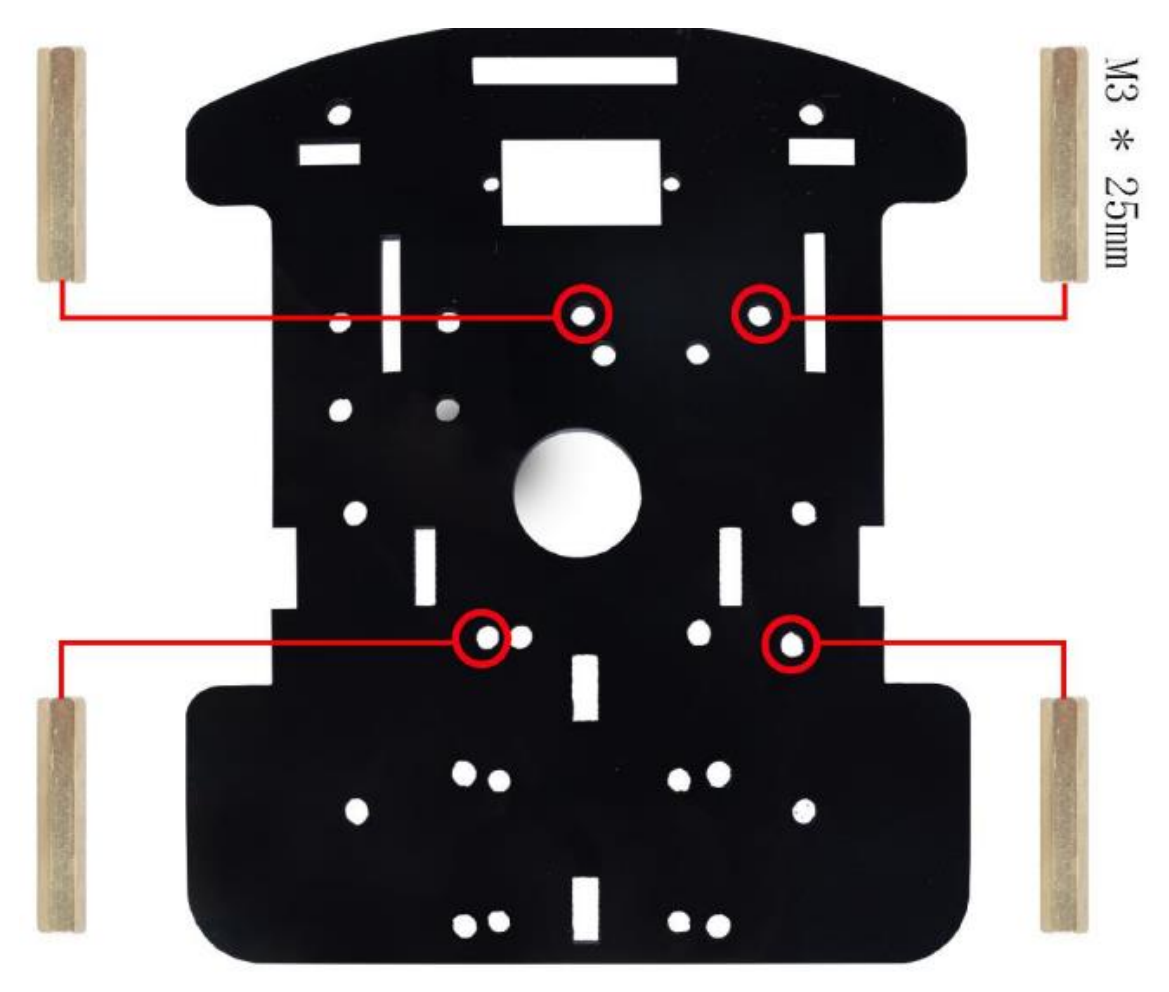

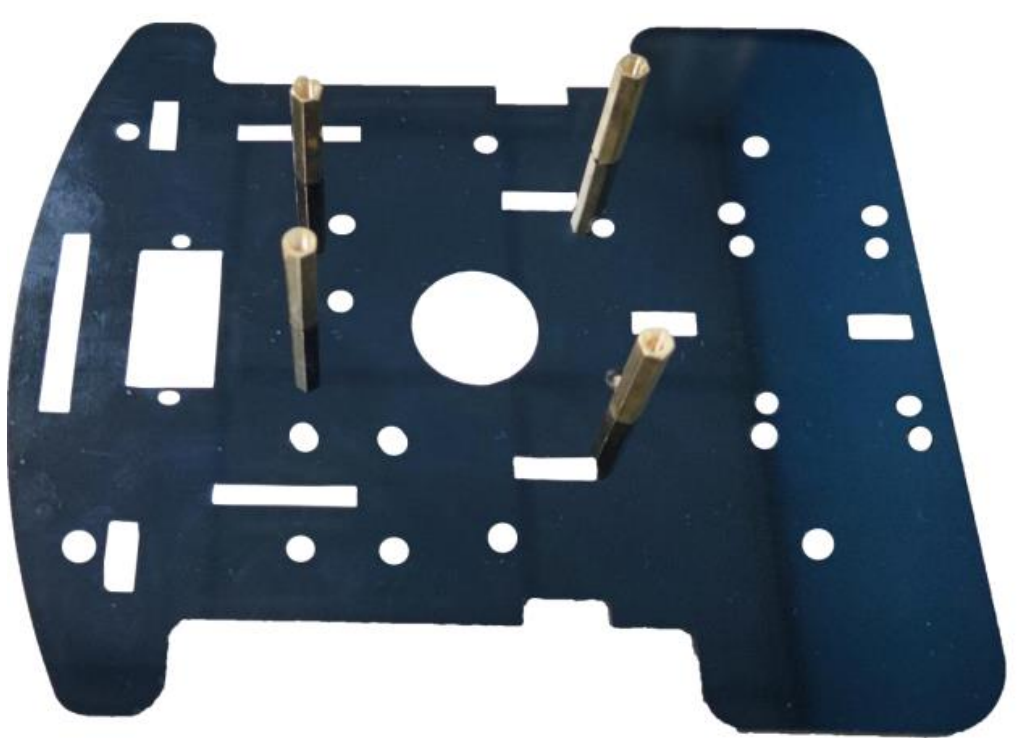

3. Установите крепления для моторов как показано на рисунке ниже:

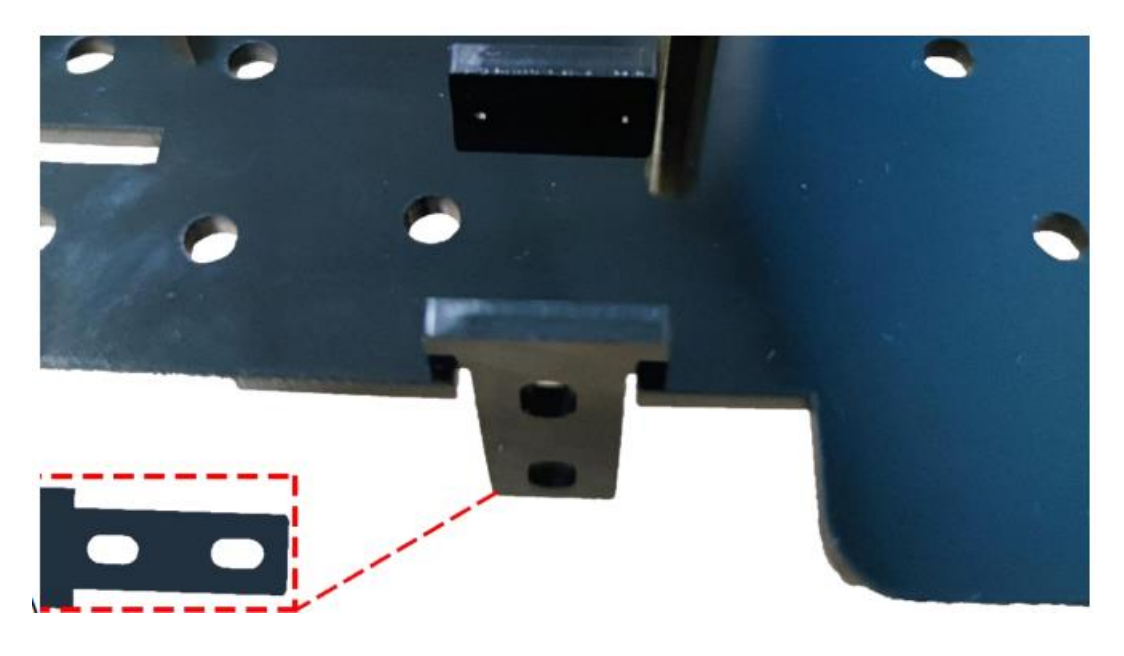

4. Установите моторы и закрепите их с помощью двух винтов M3\*30 как показано на рисунке ниже:

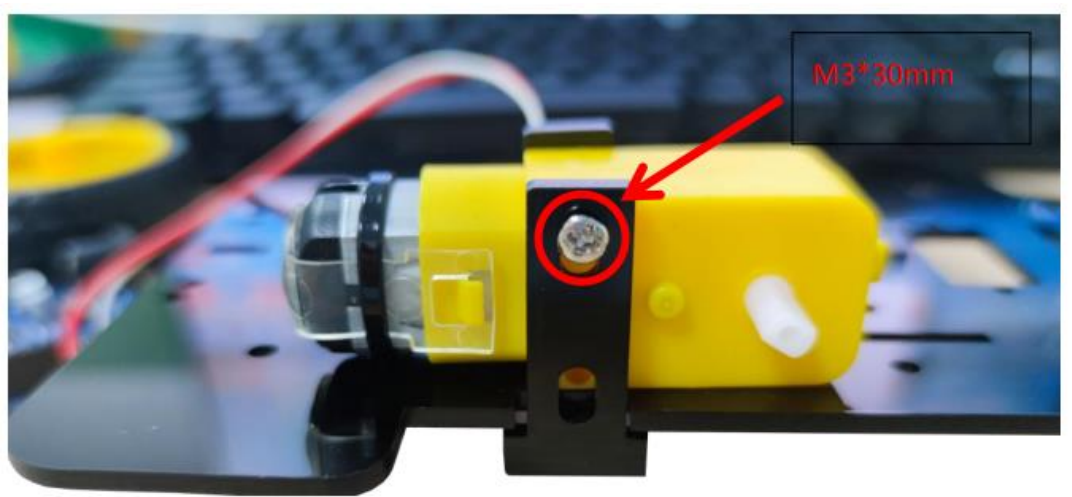

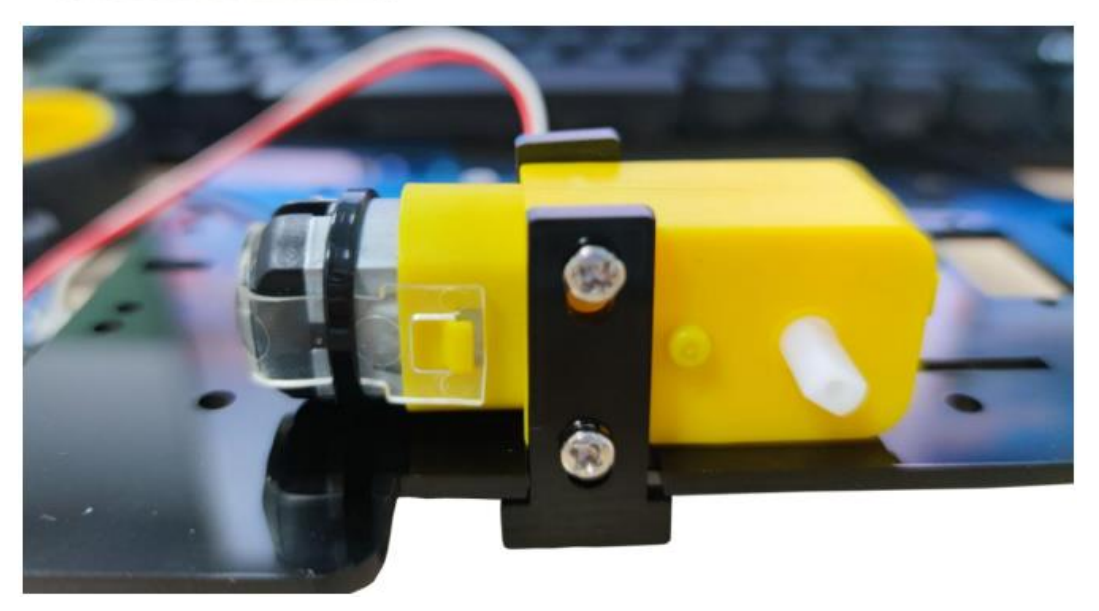

5. Затяните винты с помощью гаек M3 как показано на рисунке ниже:

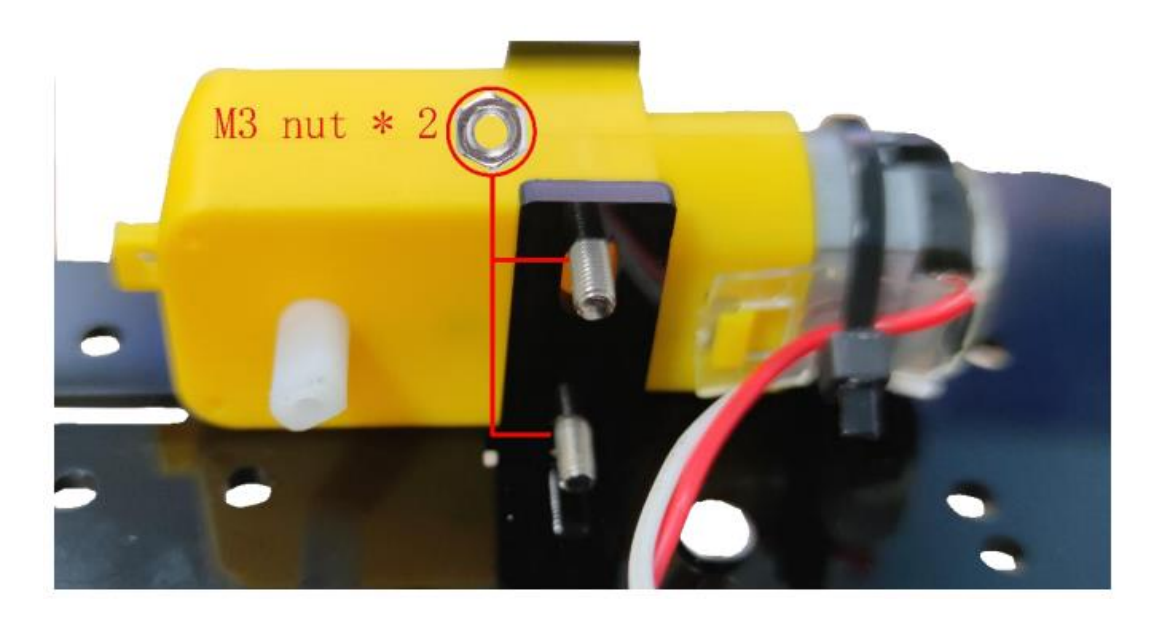

6. После установки моторов ваша конструкция будет выглядеть вот так как показано на рисунке:

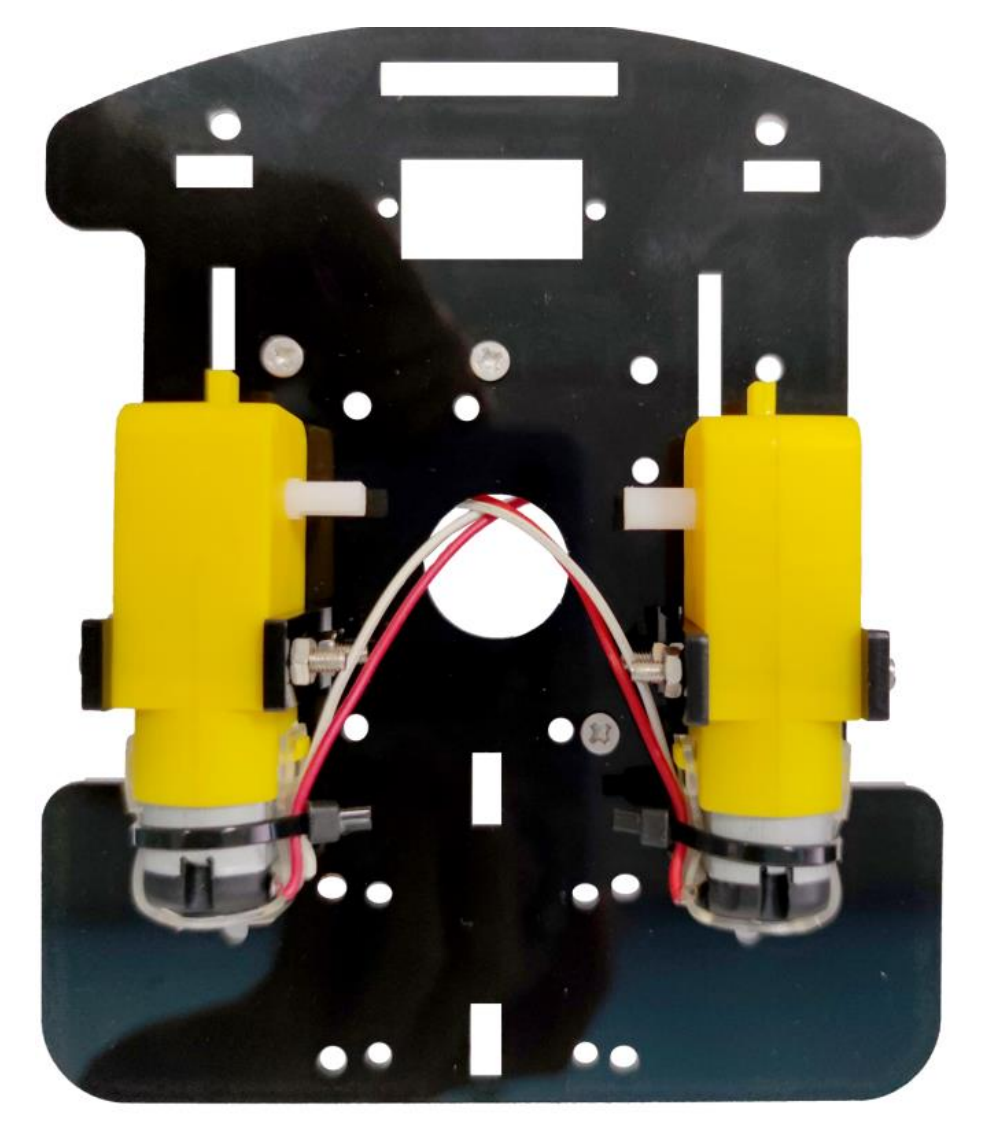

7. Установите колеса., просто присоедините их к моторам как показано на рисунке ниже:

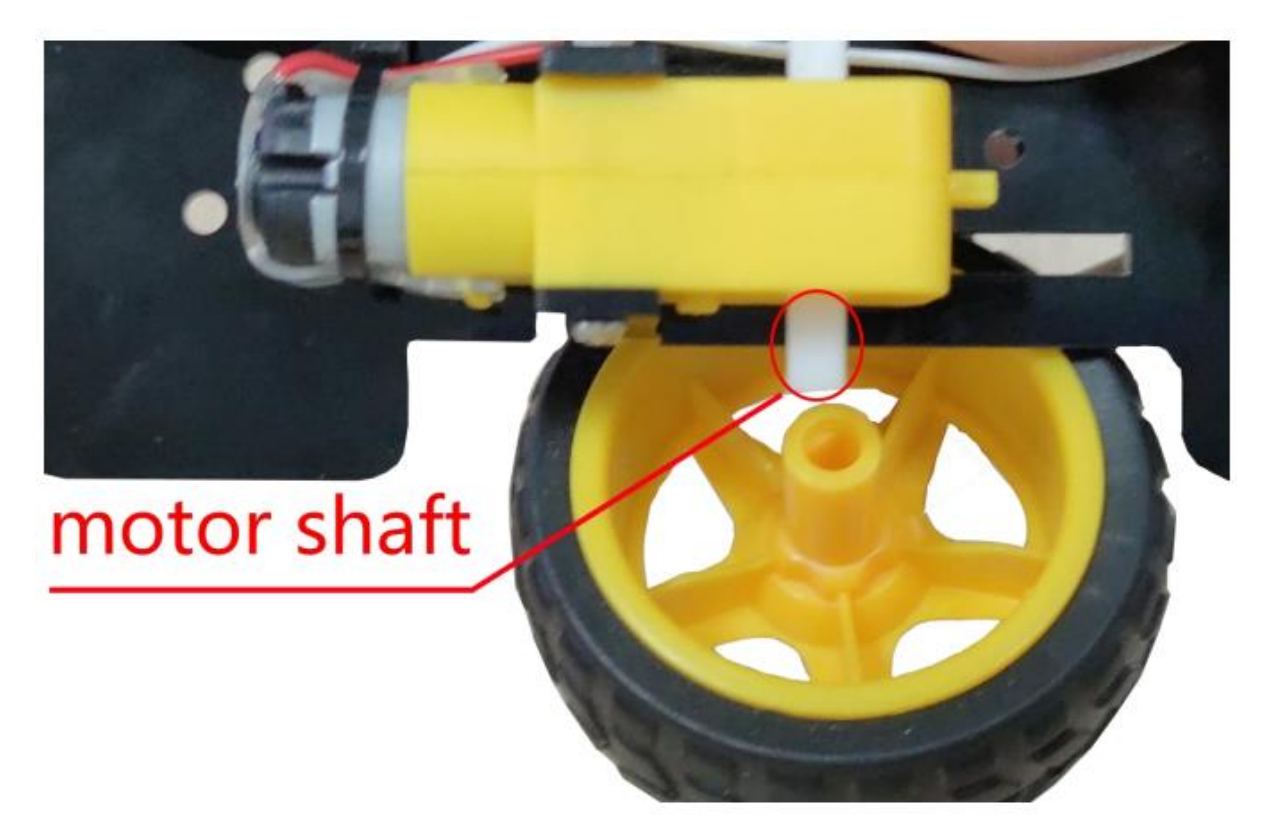

8. Так будет выглядеть ваша конструкция после установки колес:

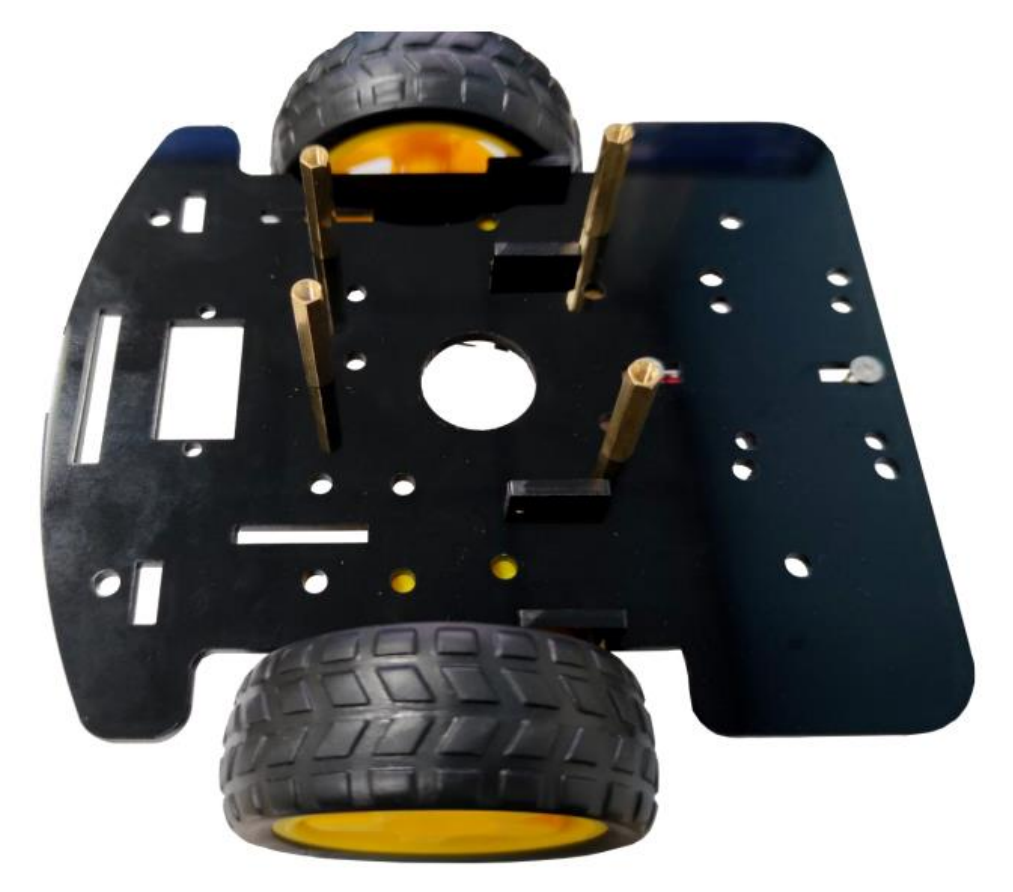

9. Установите винты для фиксации медных креплений для третьего «опорного колеса»:

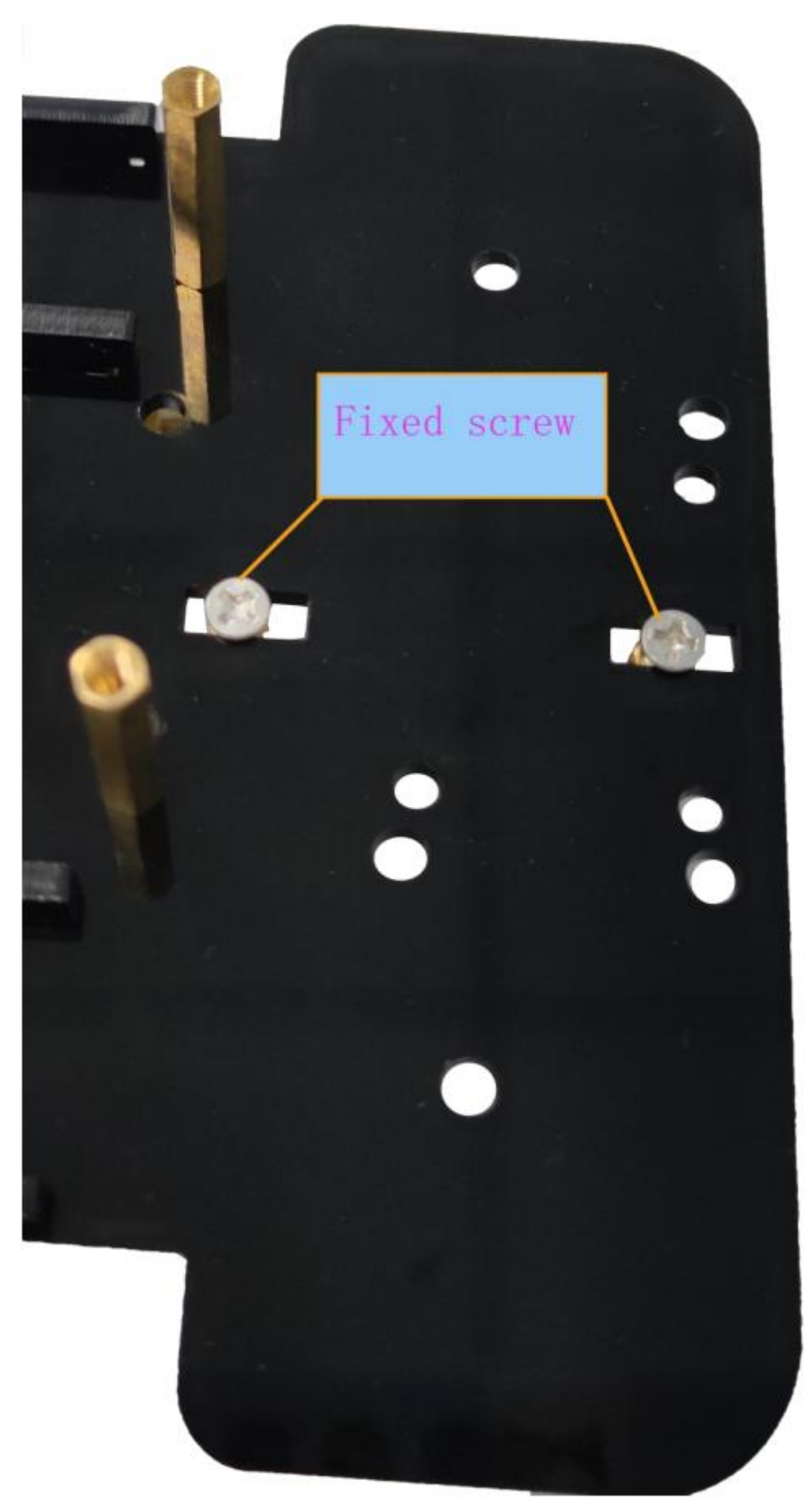

10. Прикрутите медные крепления к винтам как показано на рисунке:

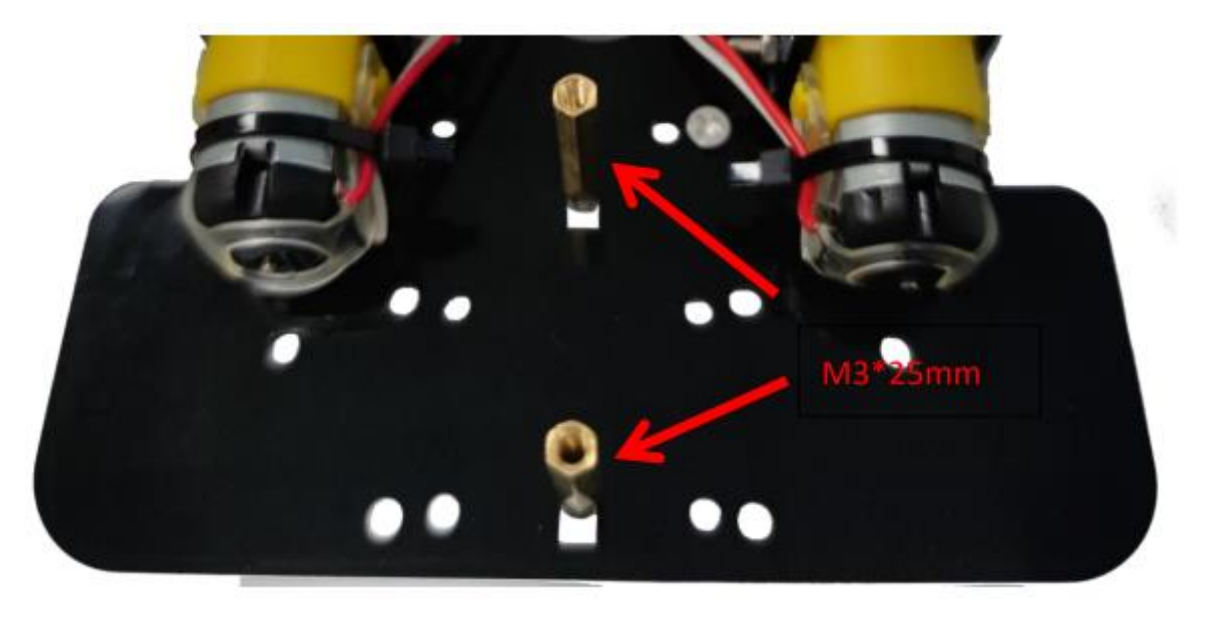

11. Установите «опорное колесо» на медные крепления и затяните с помощью винтов M3 как показано на рисунке ниже:

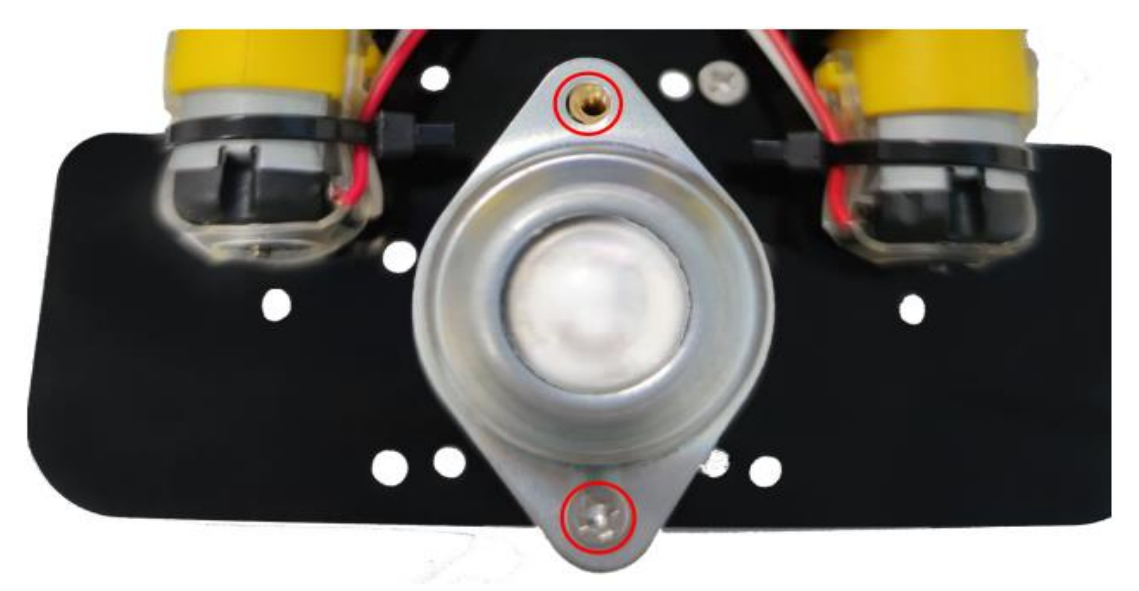

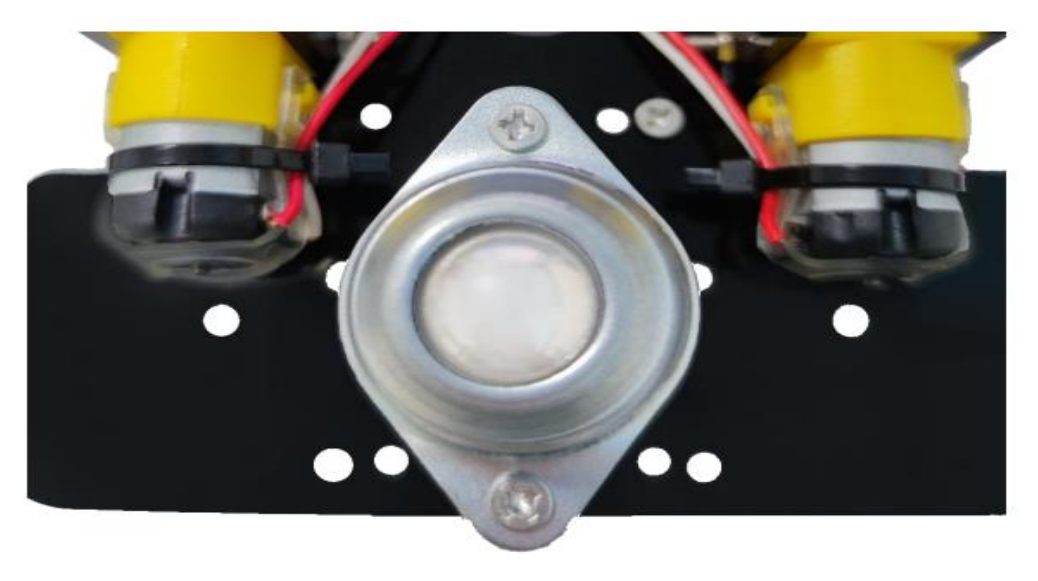

12. Установите драйвер управления моторами L9110S на медные крепления как показано на рисунке ниже:

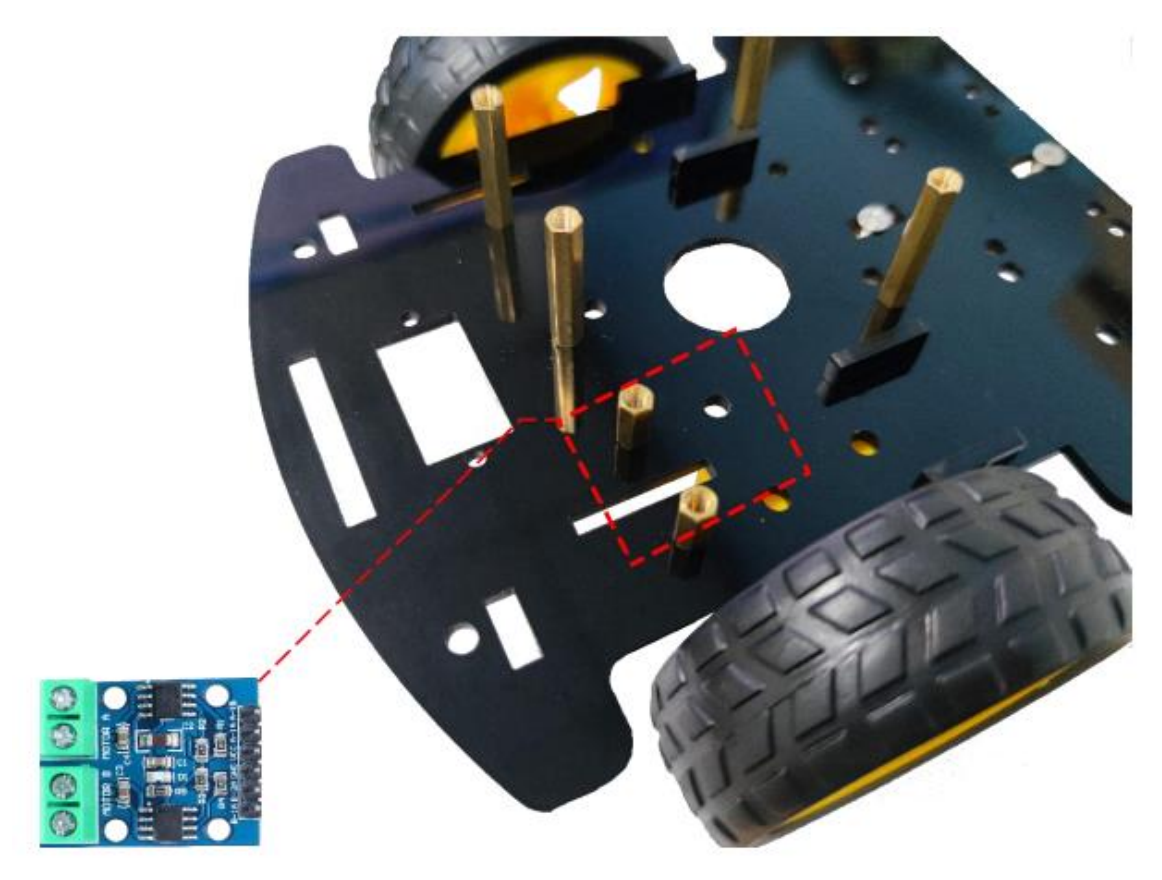

13. Затяните драйвер с помощью винтов как показано на рисунке ниже:

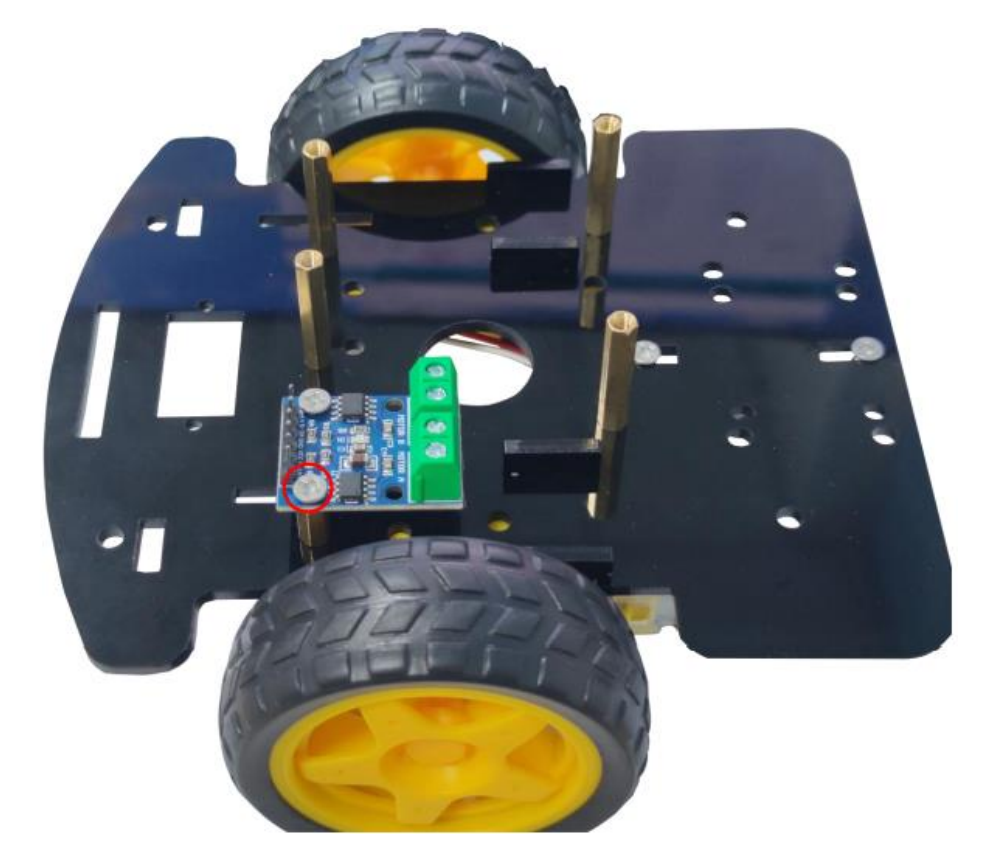

14. Установите сервопривод SG90 как показано на рисунке и зафиксируйте его с помощью винтов M2\*10:

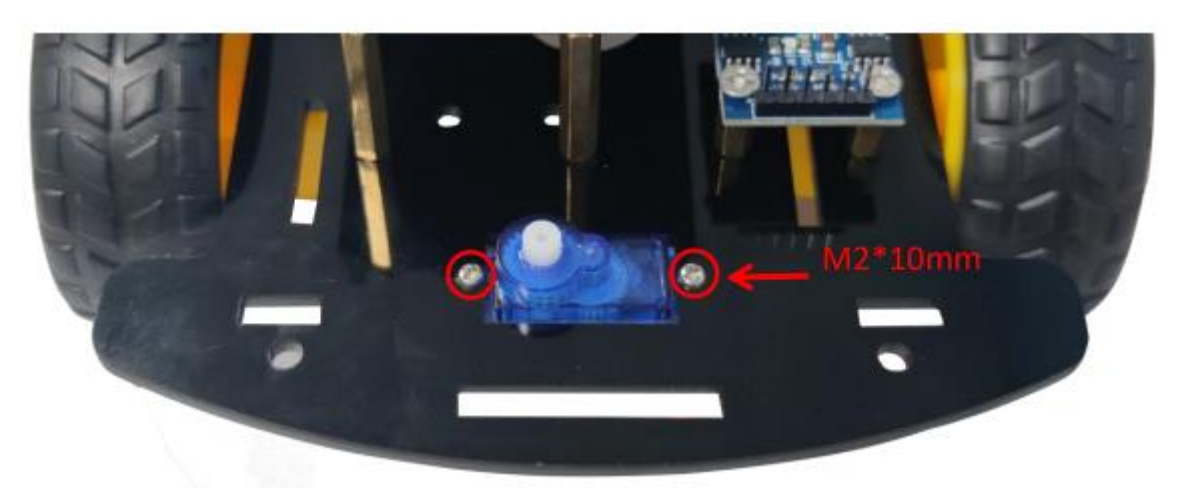

15.Затяните сервопривод с помощью гаек M2 как показано на рисунке ниже:

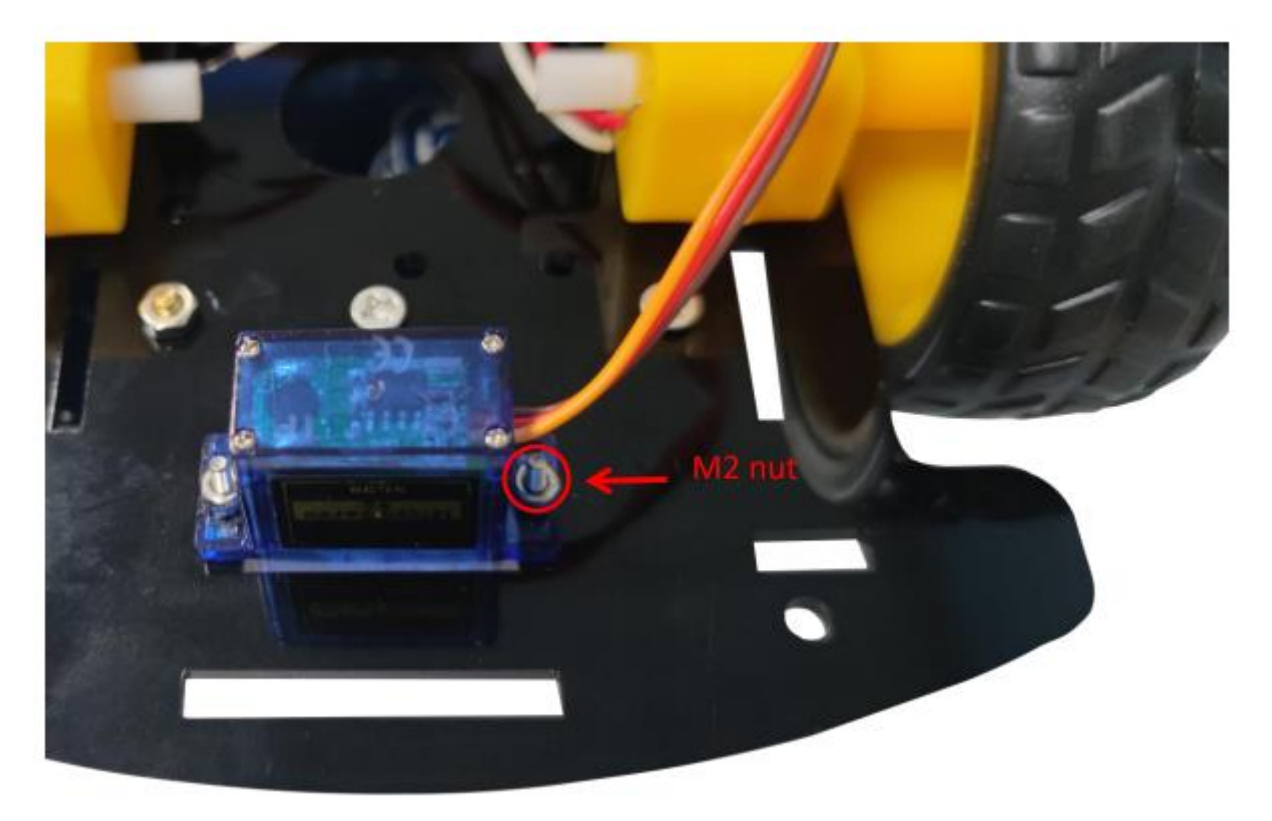

16.Установите ультразвуковой дальномер HC-SR04 в пластиковое крепление как показано на рисунке:

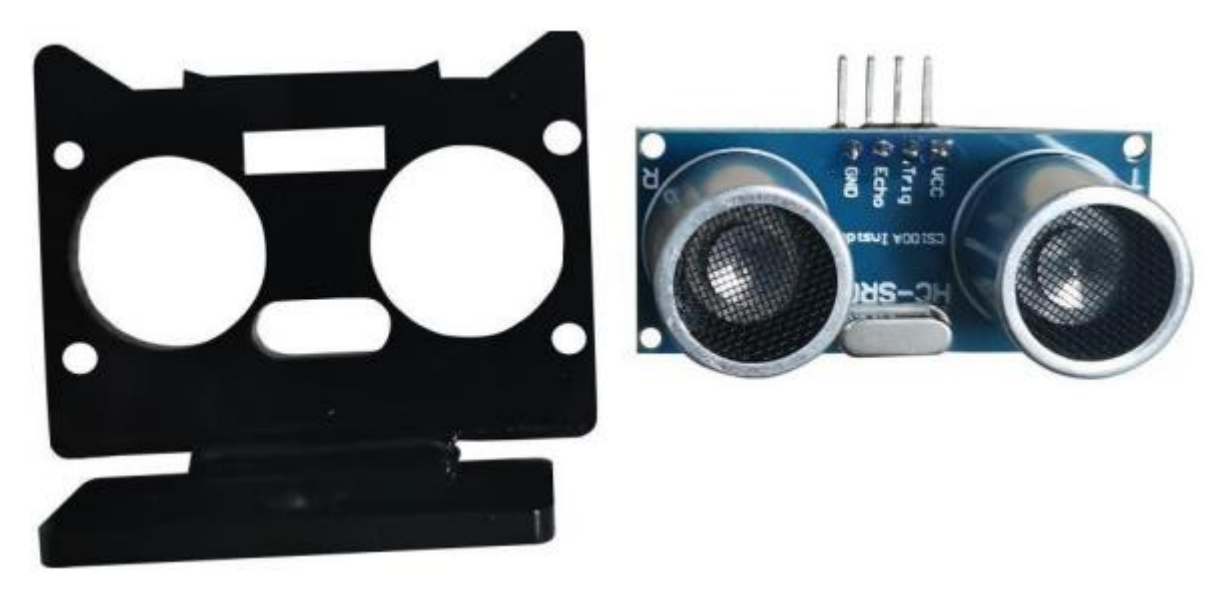

17. Закрепите дальномер с помощью четырех маленьких винтов и гаек как показано на рисунке ниже:

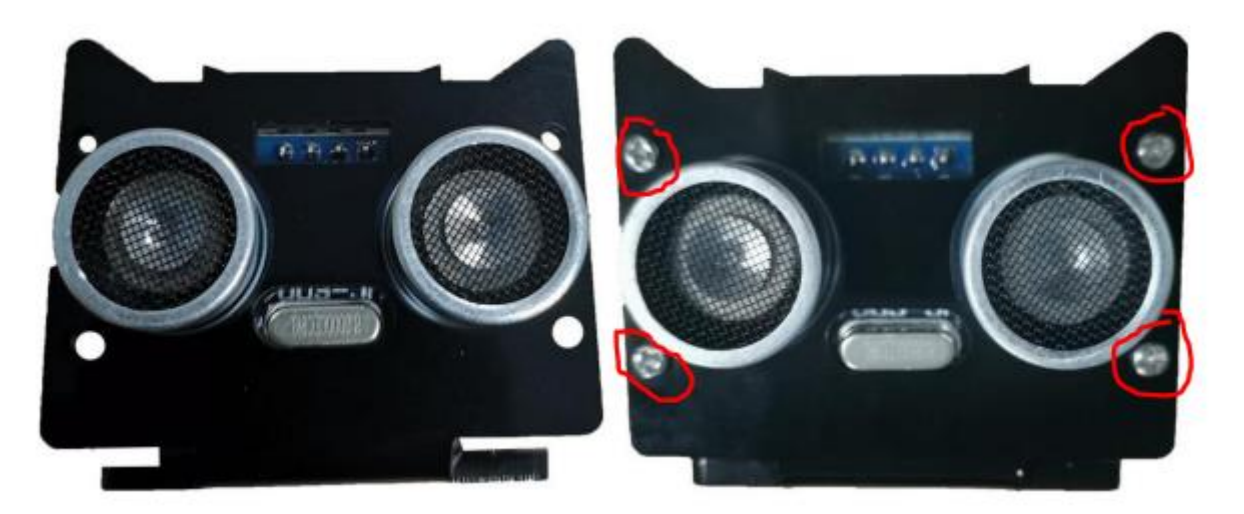

18. Установите дальномер на верхнюю шестерню сервопривода как показано на рисунке:

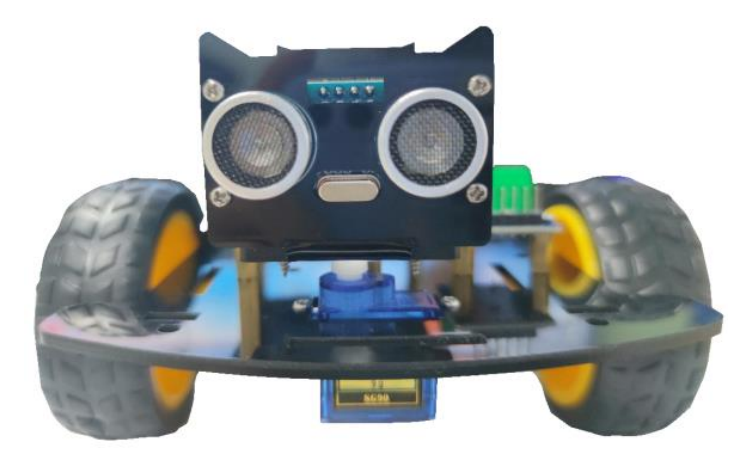

19.Закрепите батарейный отсек с помощью четырех винтов и гаек как показано на рисунке ниже:

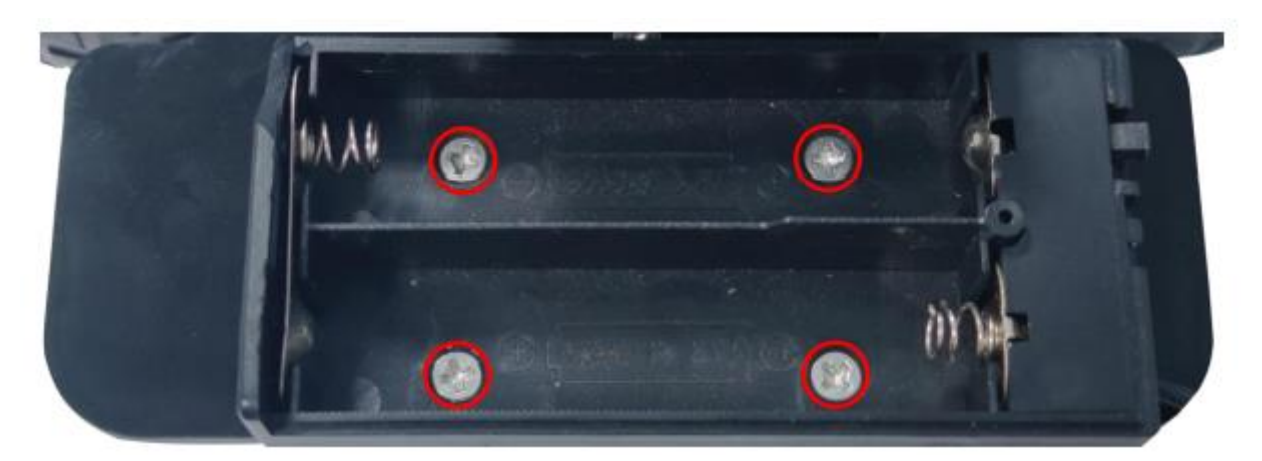

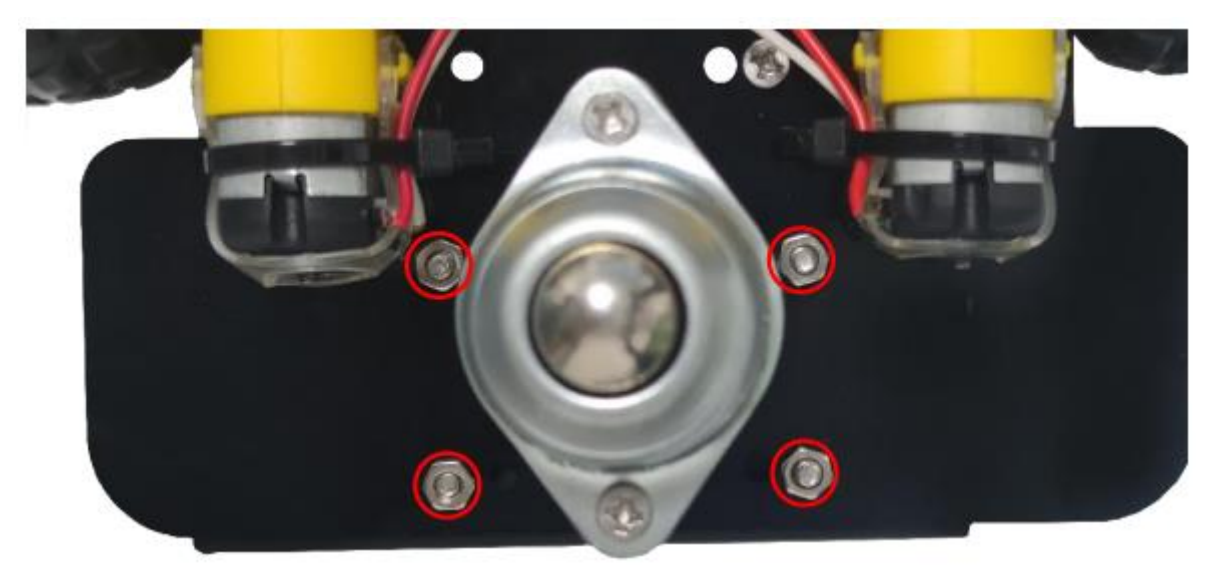

20.Установите макетную плату., макетная плата нужна для того чтобы можно было удобно запитать все датчики от материнской платы., для удобства вы можете установить макетную платы либо на верхнюю часть батарейного отсека либо под нижнюю часть материнской платы:

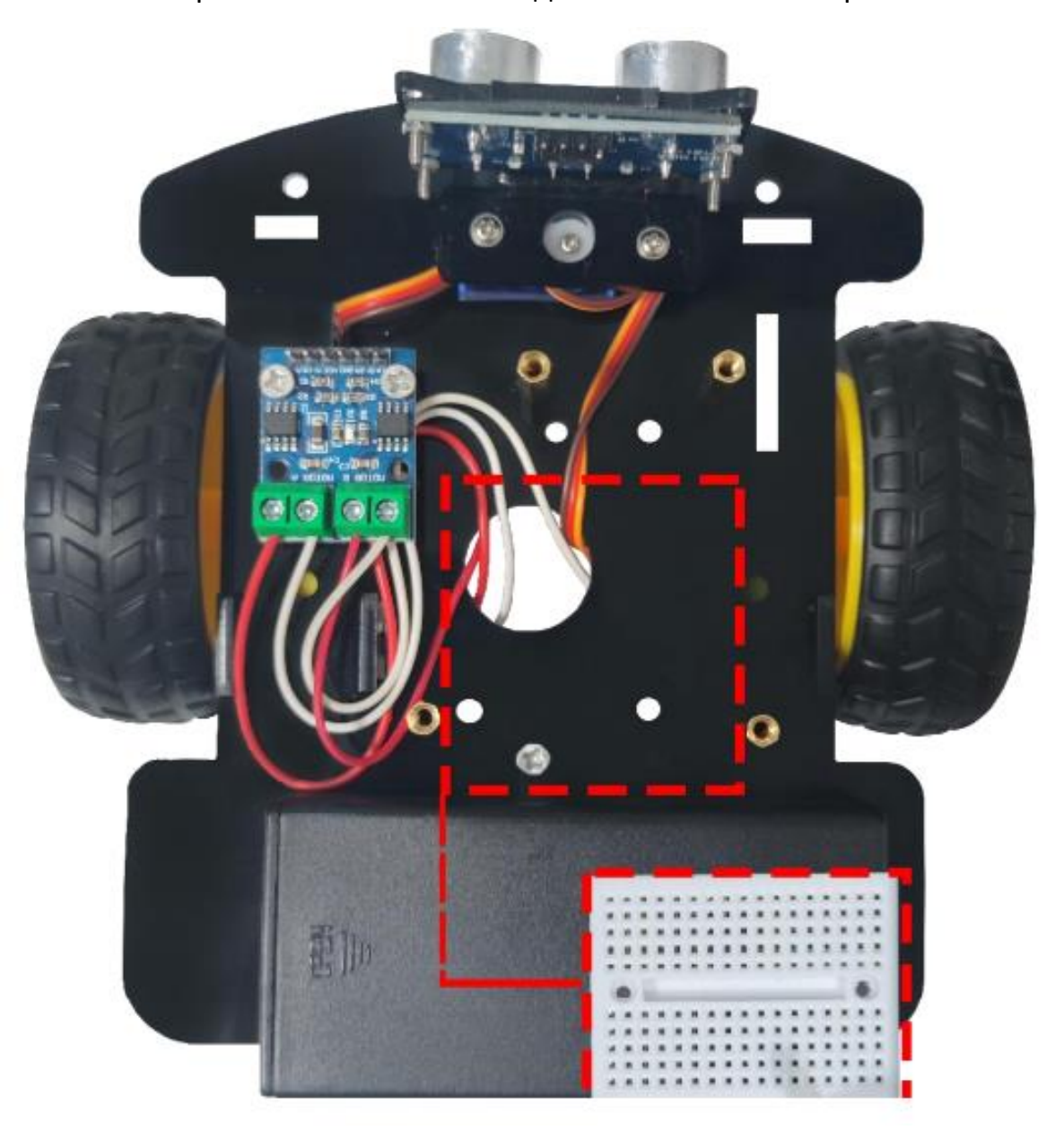

21.Установите материнскую плату и зафиксируйте ее с помощью винтов как показано на рисунке ниже:

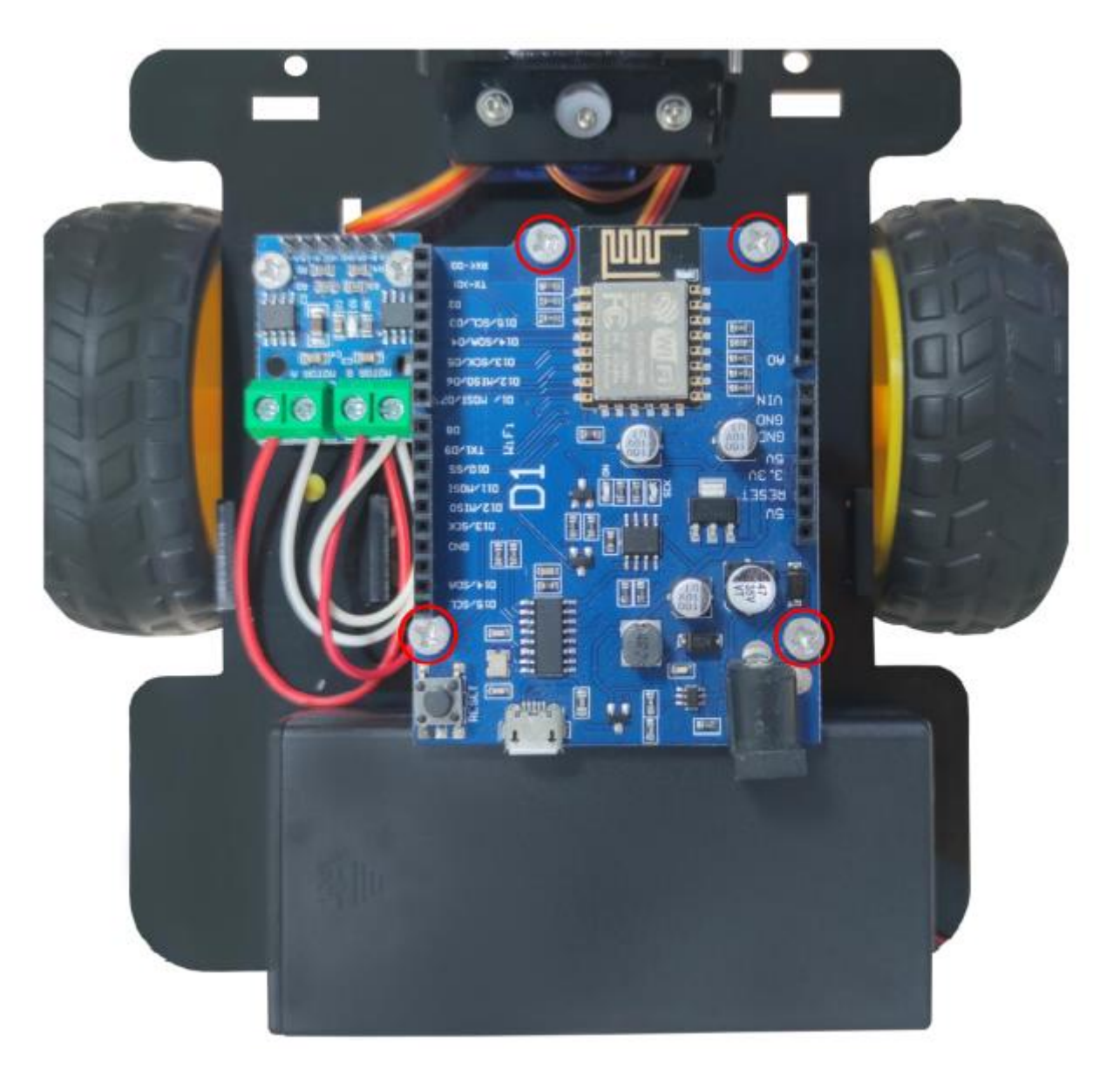

22. Подключите провода в соответствии со схемой подключения как показано на рисунке ниже:

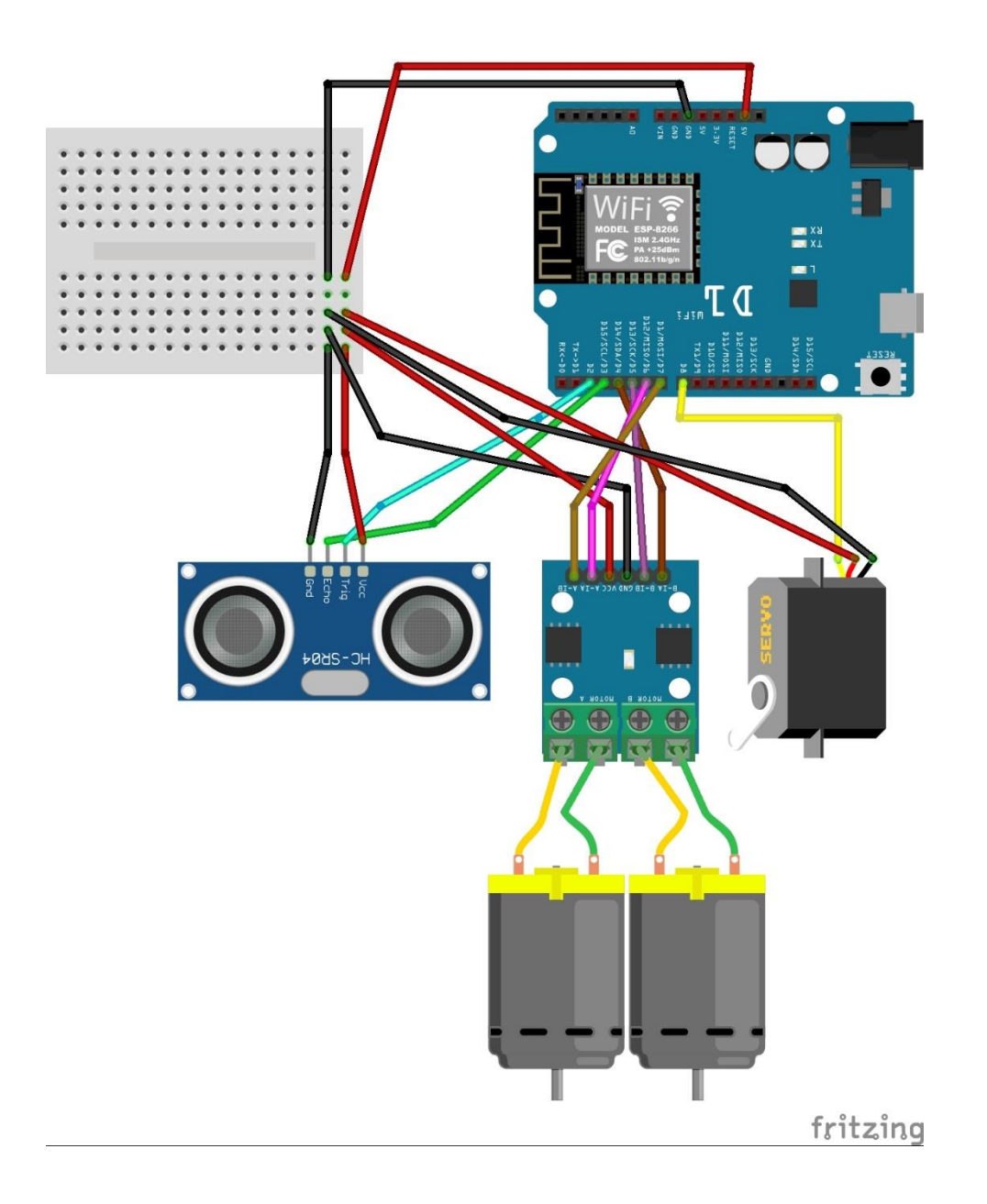

23. Установите программу управления Arduino Robot Control на компьютер и управляйте вашим роботом. Скачать программу вы всегда можете с оффициального сайта: <https://arduino72.ru/>